#### navlocity *web* pay

### **Self Service Portal**

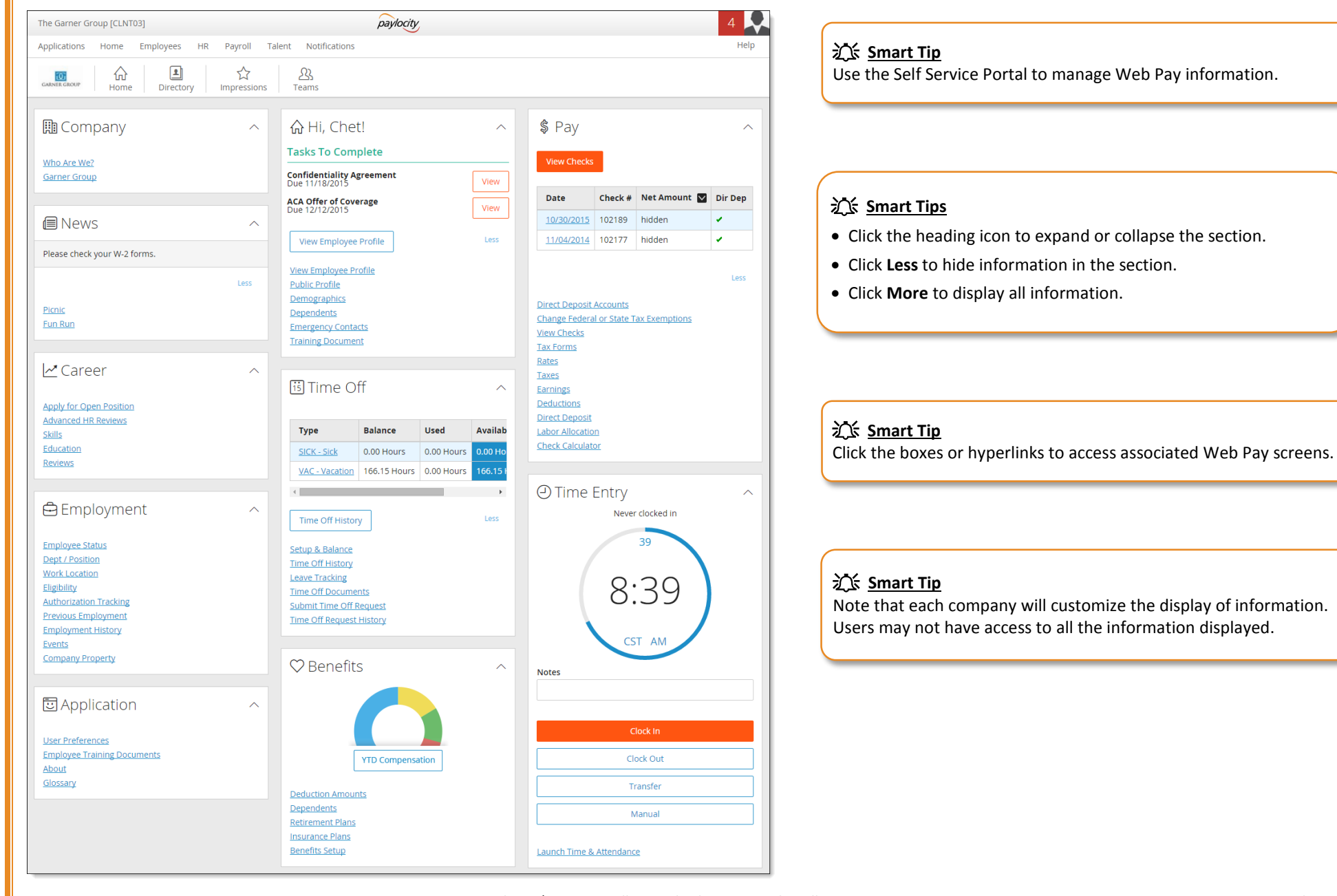

Paylocity | 3850 N. Wilke Road Arlington Heights, Illinois 60004 March 2016 March 2016 www.paylocity.com

# **Self Service Portal**

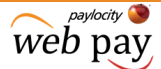

#### **次 Smart Tip**

From the "\$ Pay" tab, view recent pay history. Click the **Net Amount** icon to hide or display check amounts.

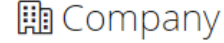

Who Are We?

a.

**Garner Group** 

# **I**News Please check your W-2 forms.

Picnic

Fun Run

### **文 Smart Tip**

In "News", view the latest company-specific news items.  **Smart Tip**<br>news items.  **Smart Tip** 

Less

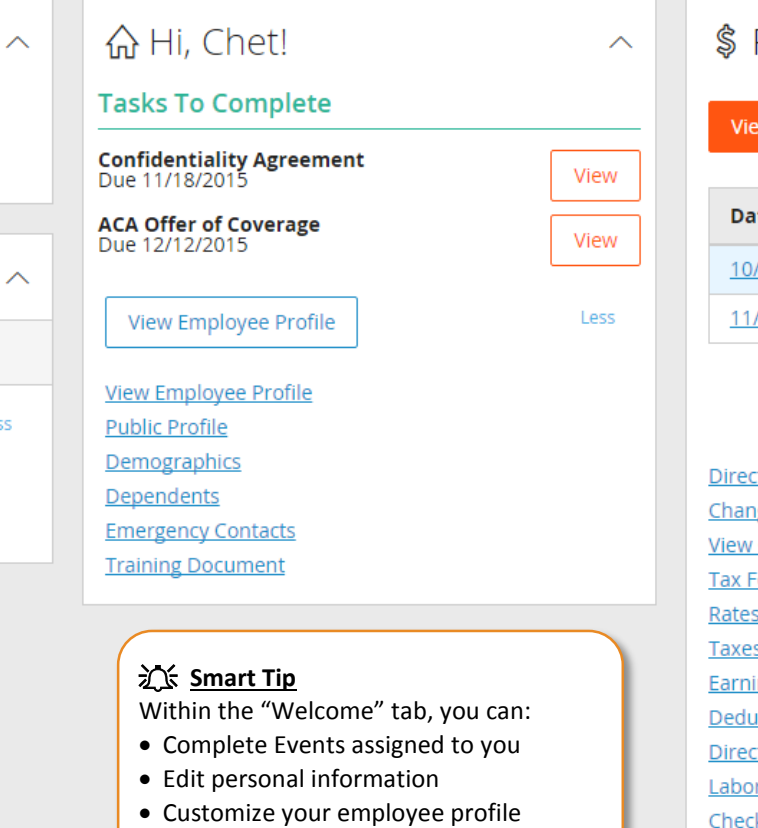

• Access Training Documents

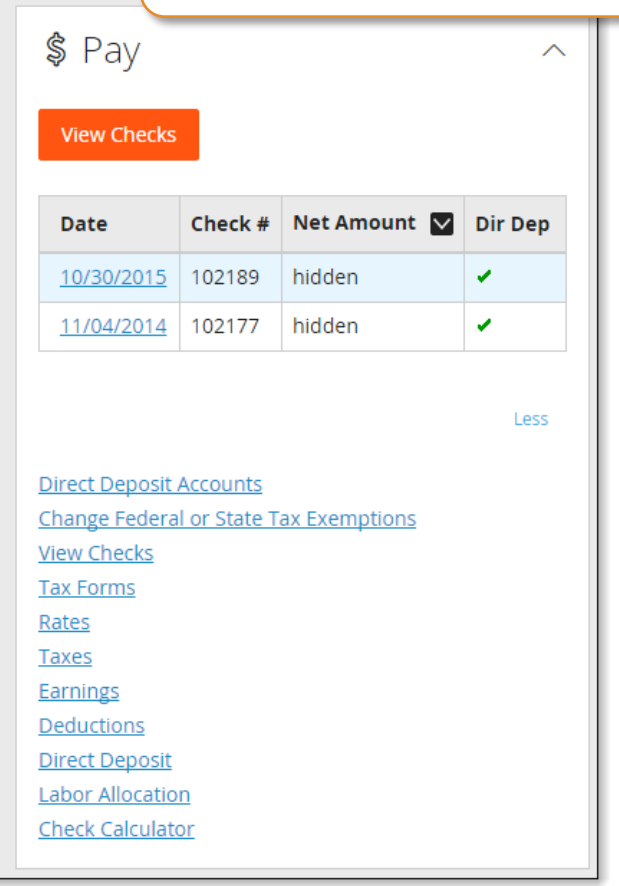

### **Self Service Portal**

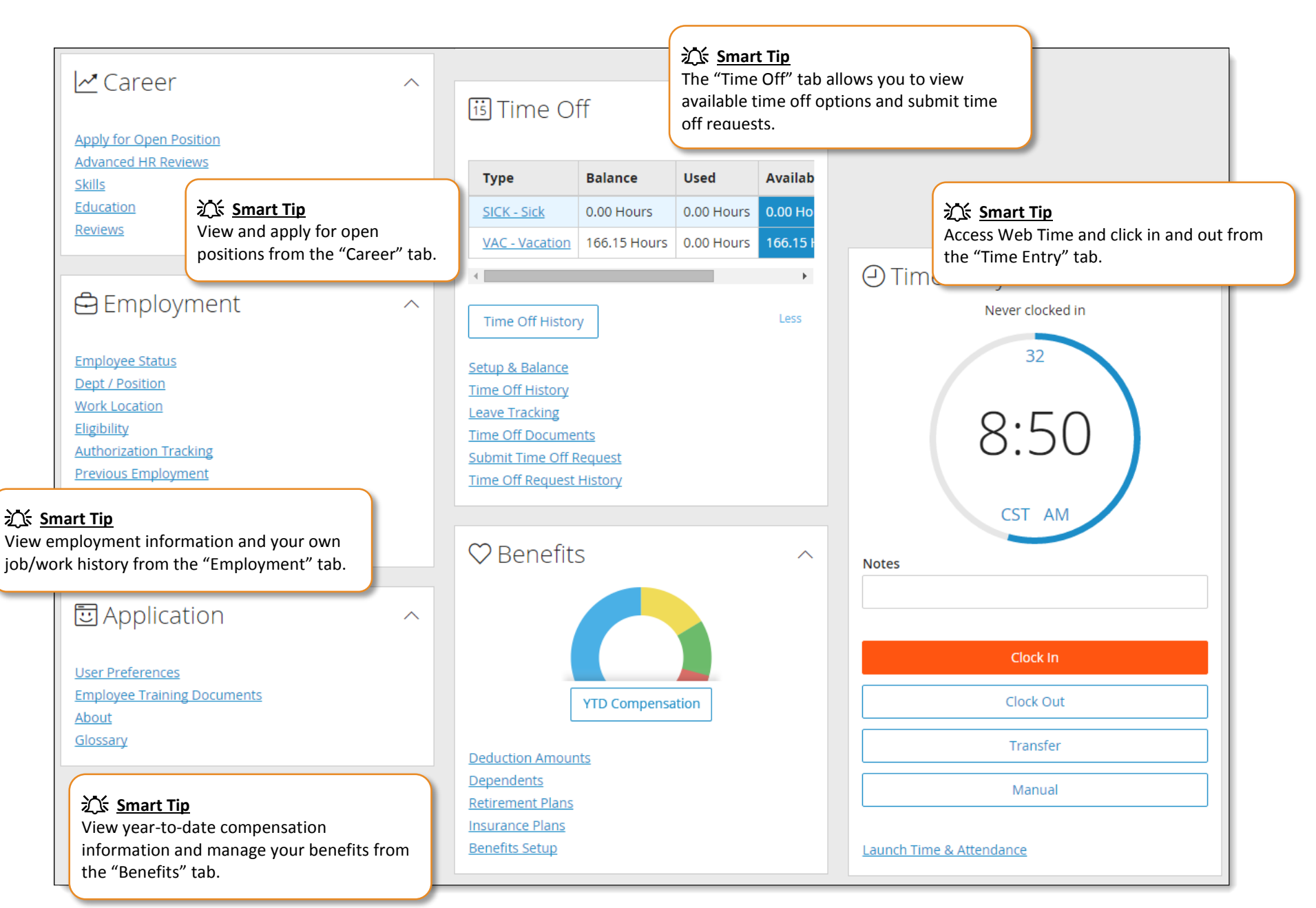

Paylocity | 3850 N. Wilke Road Arlington Heights, Illinois 60004 March 2016 March 2016 www.paylocity.com

web pay

# **Self Service Portal – Directory**

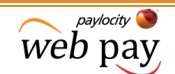

#### **Use the Directory to find employees and their contact information.**

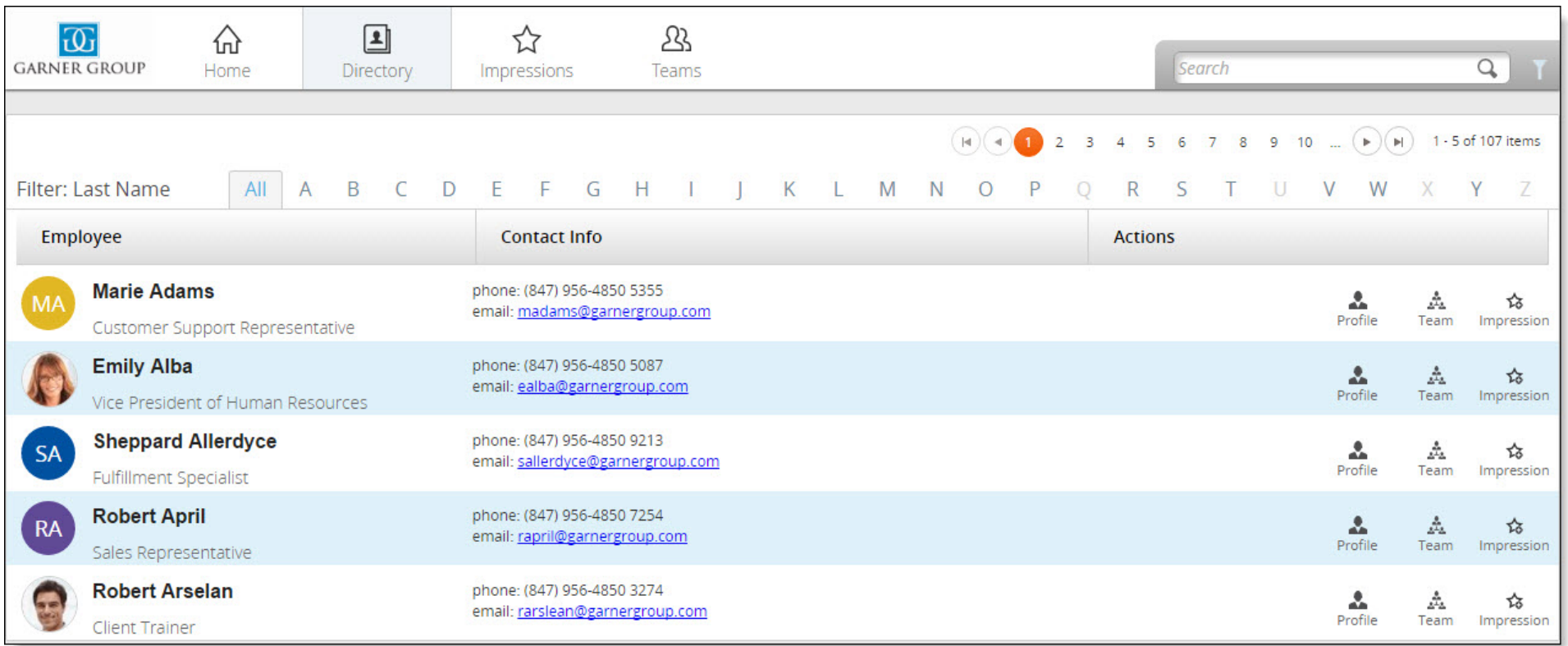

#### **2点 Smart Tips**

- View the employee's profile.
- View the employee's team.
- Award an impression badge for the employee.
- Users may also access their own self service portal.
- Use the search filters to expand or limit the display of employees.

### **Self Service Portal – Profile**

**Use your Employee Profile to share information about yourself.**

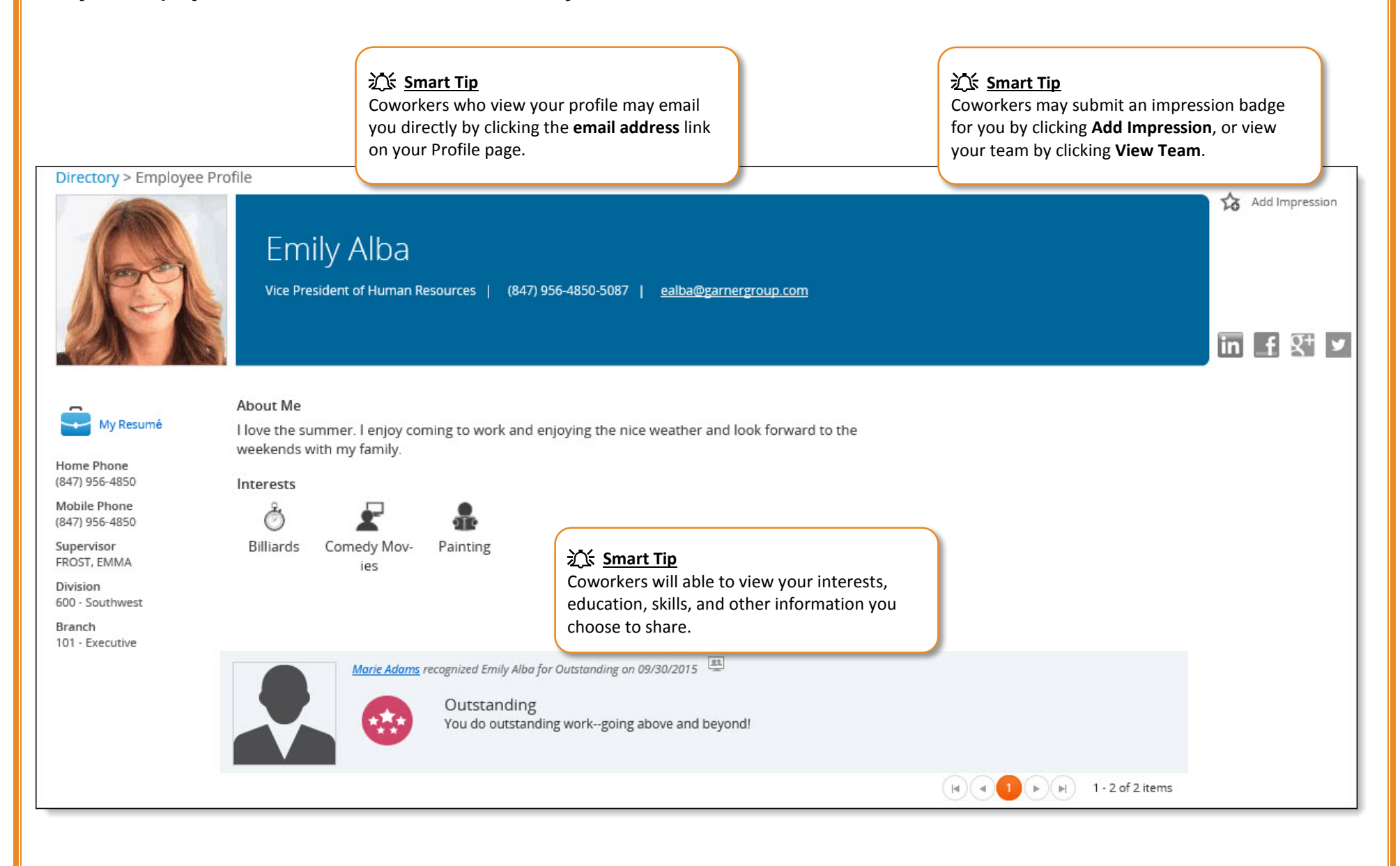

avlority web pay

#### avlority *web* pay **Self Service Portal – Profile Edit your profile to choose what information you would like your coworkers to view. 江** Smart Tip **江** Smart Tip Upload your personal image. **江 Smart Tip** Mary Adams Once all information has been Link social media account(s) to entered, click **Save Profile Changes**.your employee profile. **Save Profile Changes**  $\overline{m}$  f  $\overline{S}$ <sup>+</sup>  $\overline{S}$ **Employee Profile** Personal Information User Preferences Click to Change Resume About Me Characters remaining 1999 **ABC** My Resumé  $\overline{\mathsf{x}}$ **X<sup>S</sup>** Smart Tip Enter information about yourself in Schools / Education **Upload Resume** the **About Me** section. Search Schools / Education Add **江** Smart Tip Skills & Expertise Upload your resume. Add Search Skills & Expertise  **文 Smart Tip** Accounting X Microsoft Excel X Payroll X Enter your education information and skills/expertise. Interests £ Ò  $\bullet$ Ã ్యా 北 Hobbies Music Activities/Fitness Travel Movies/TV **Sports Teams** Travel Type Travel Destination  $\Box$  Adventure Family Friendly Shopping  $\Box$ Skiing All-Inclusive History & Culture  $\Box$  Beach  $\Box$  Spa  $\Box$  Luxury  **インス Smart Tip**  $\Box$  $\Box$  Volunteer Casino Rail Vacation Select various categories in the Wine Tour 0 Cruise Resort Interests section and check the Exotic Road Trip boxes adjacent to your personal interest(s).

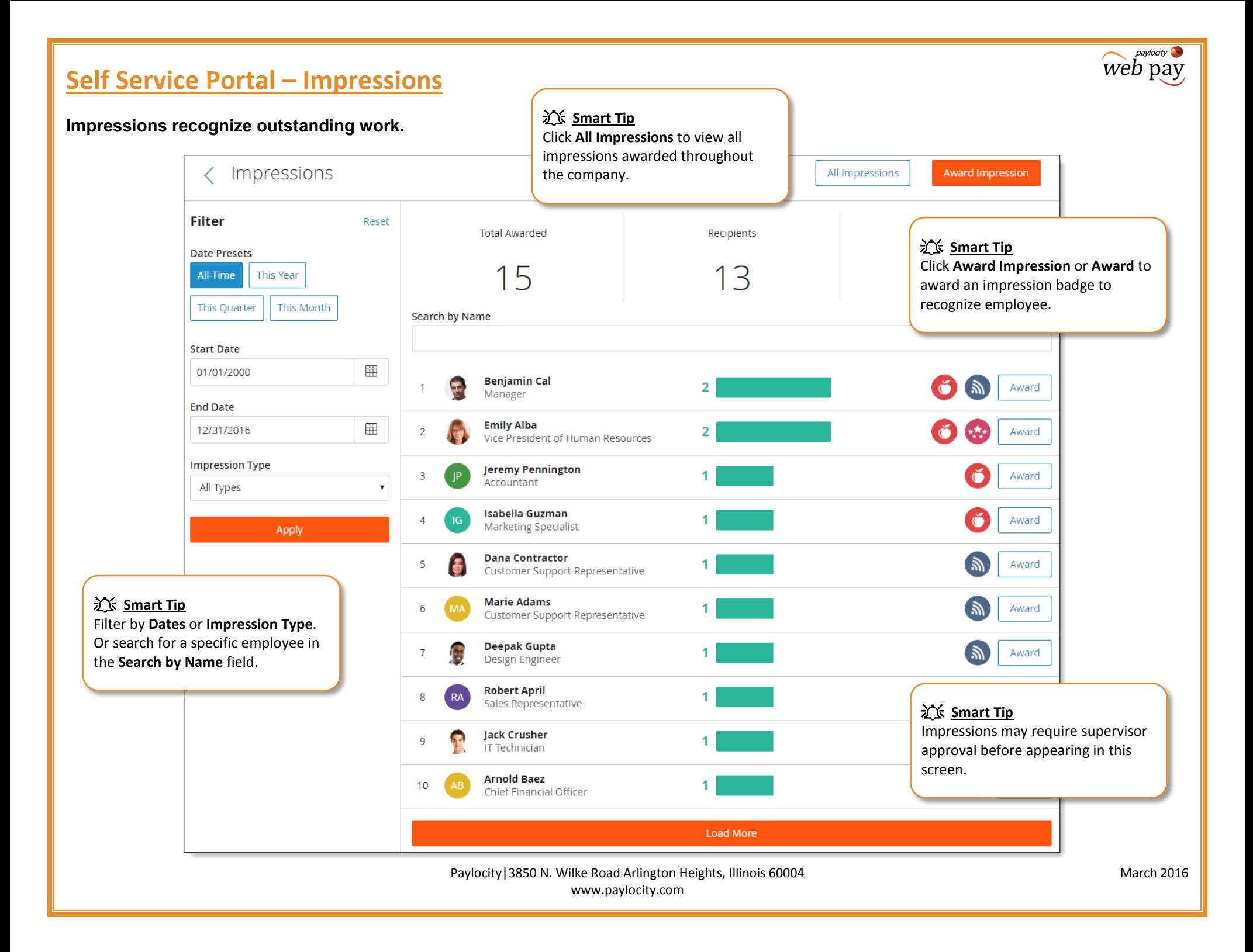

### **Self Service Portal – Impressions**

#### **Award an Impression to show appreciation to a fellow coworker!**

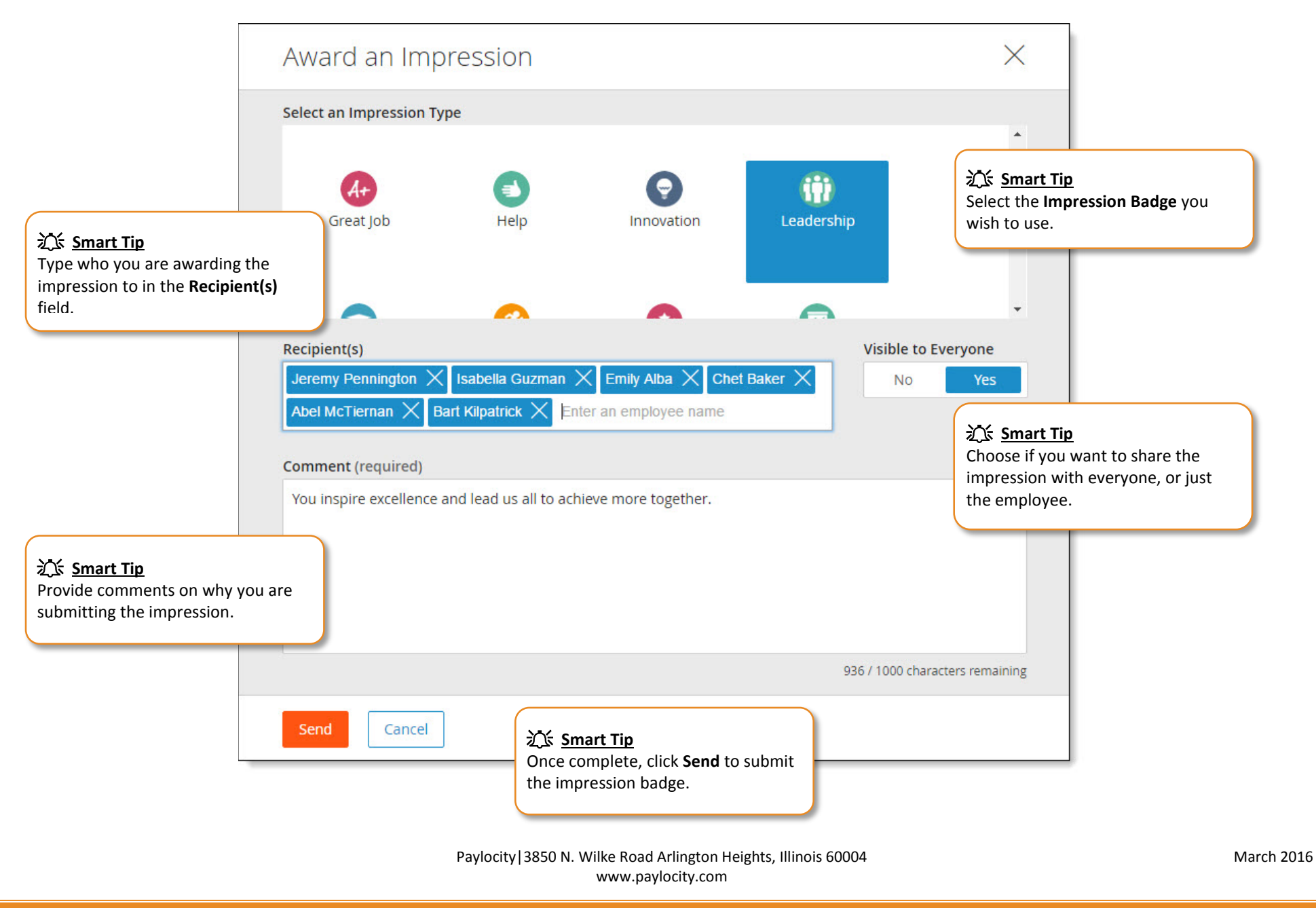

## **Self Service Portal – Teams**

**Select Teams to view the company's team structure and move up and down the team structure.**

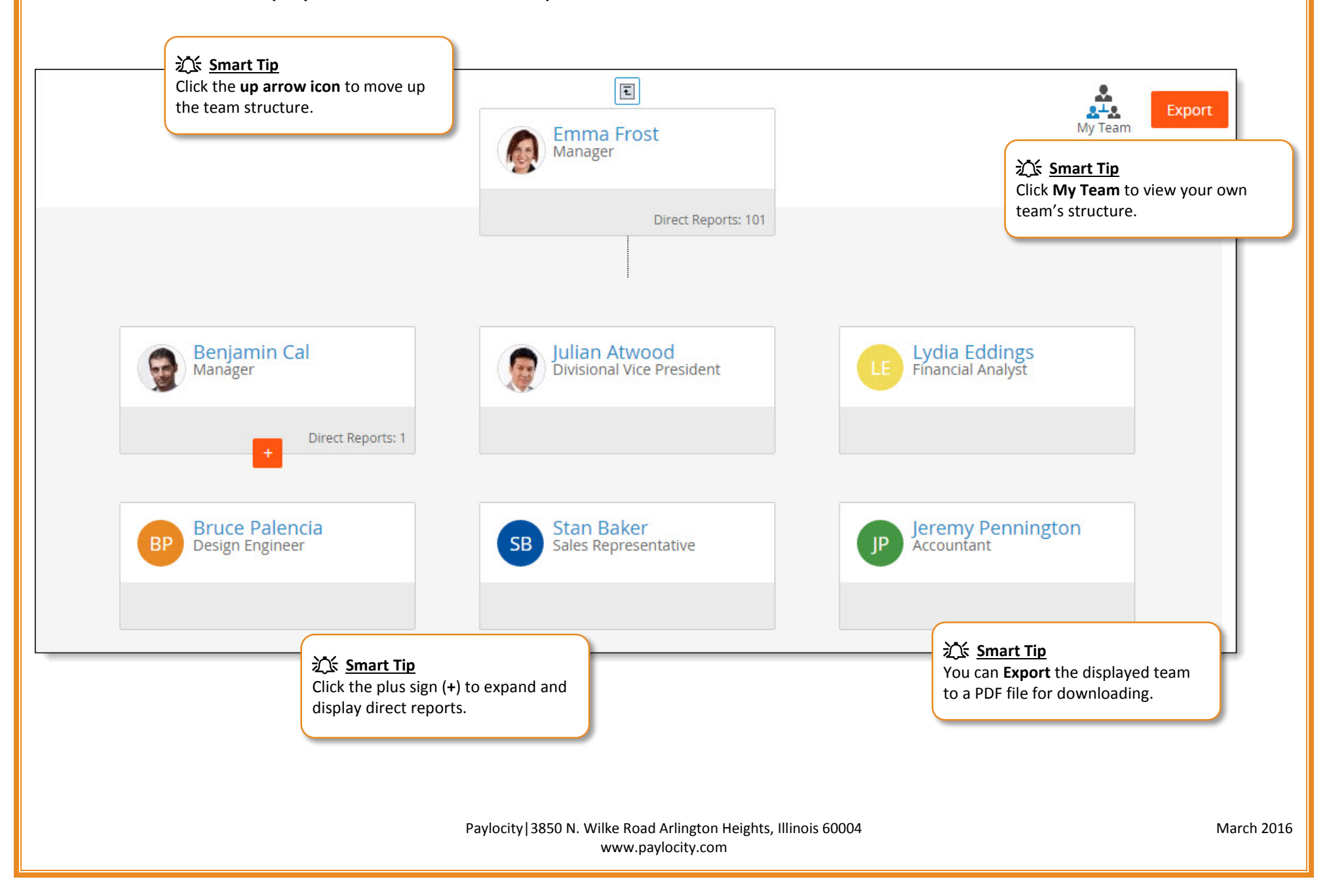

navlority l web pay